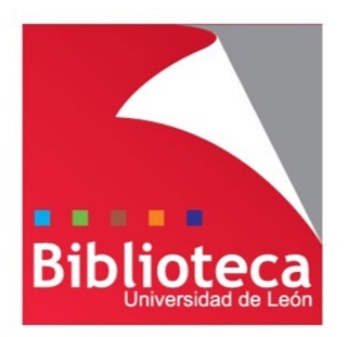

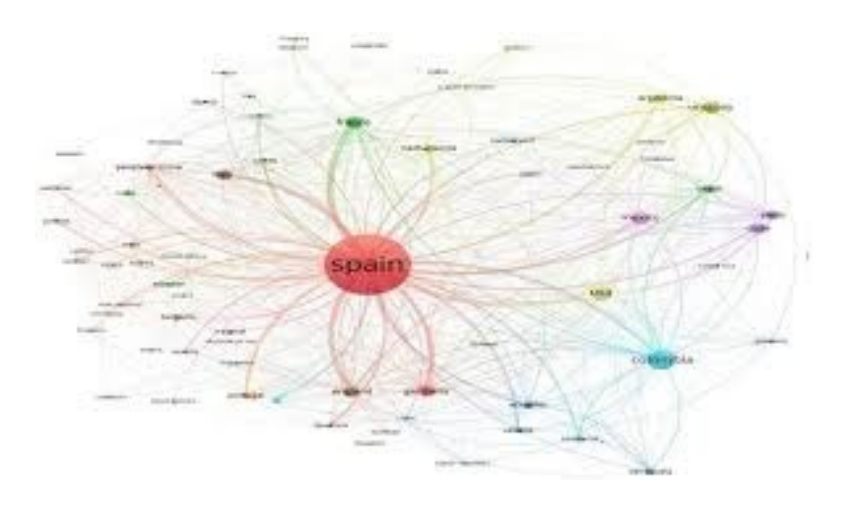

# Herramientas para visualizar y representar la producción científica

Leticia Barrionuevo [buffl@unileon.es](mailto:buffl@unileon.es) Ext. 1004

#### **Análisis bibliométrico**

#### **Mapas de la ciencia**

Análisis de campos de investigación

Análisis de comunidades

Análisis de un dominio científico

Temas sobre los que se está publicando<br>Redes

**Mapas de la ciencia**

# Visualizaciones basadas en el **análisis de redes**

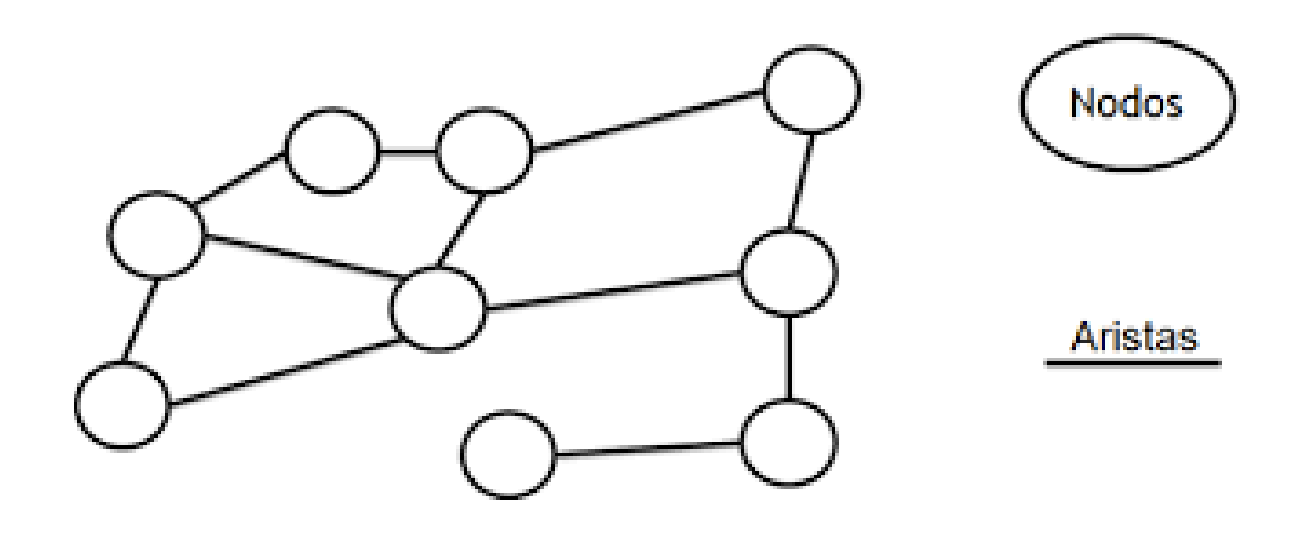

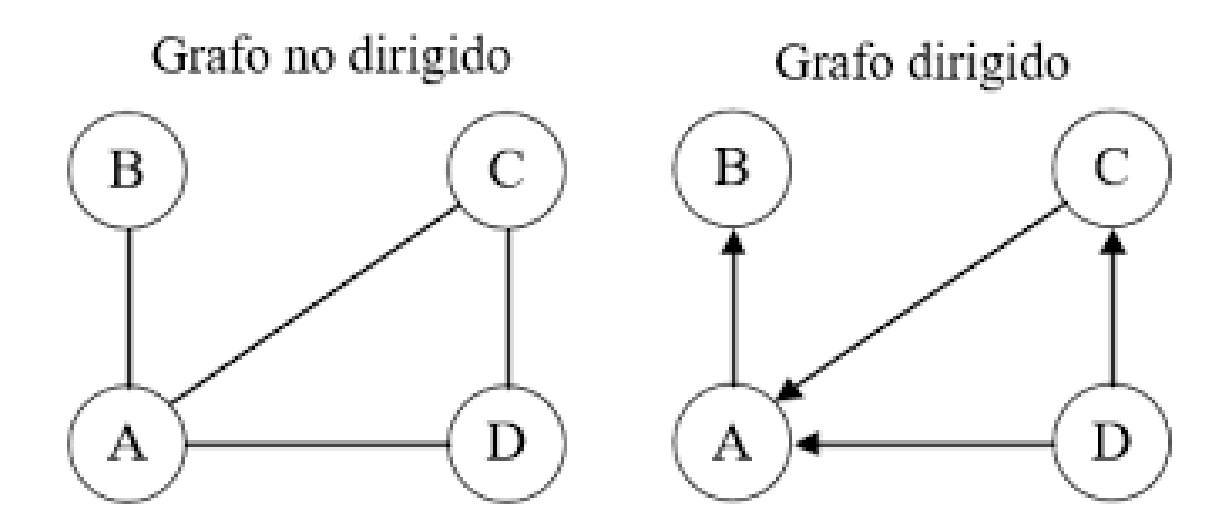

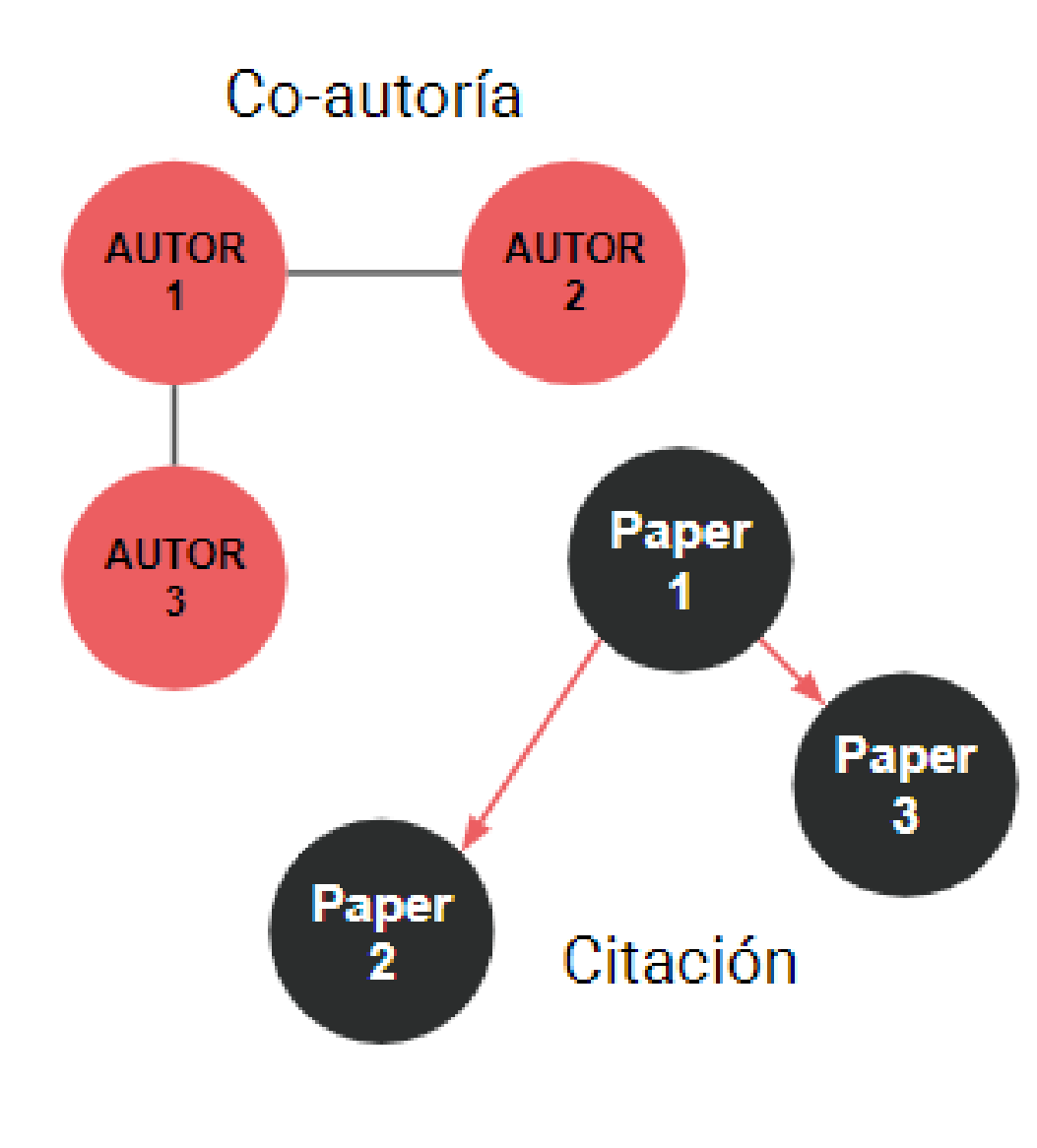

**NODOS**: se utilizan para representar **ENTIDADES** que pueden ser personas, instituciones o palabras

**ARISTAS**: representan **RELACIONES** que pueden ser coautorías o citas

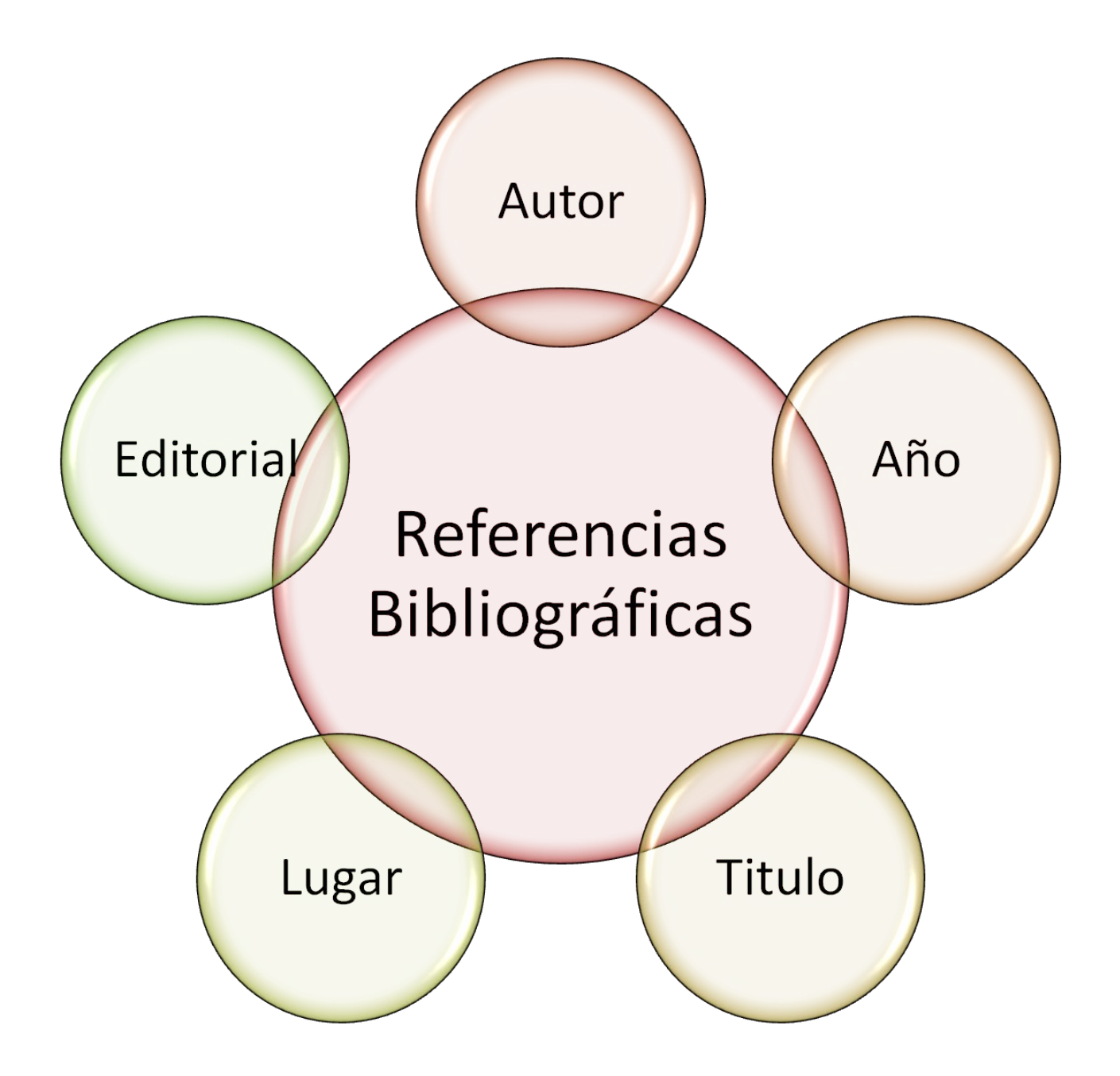

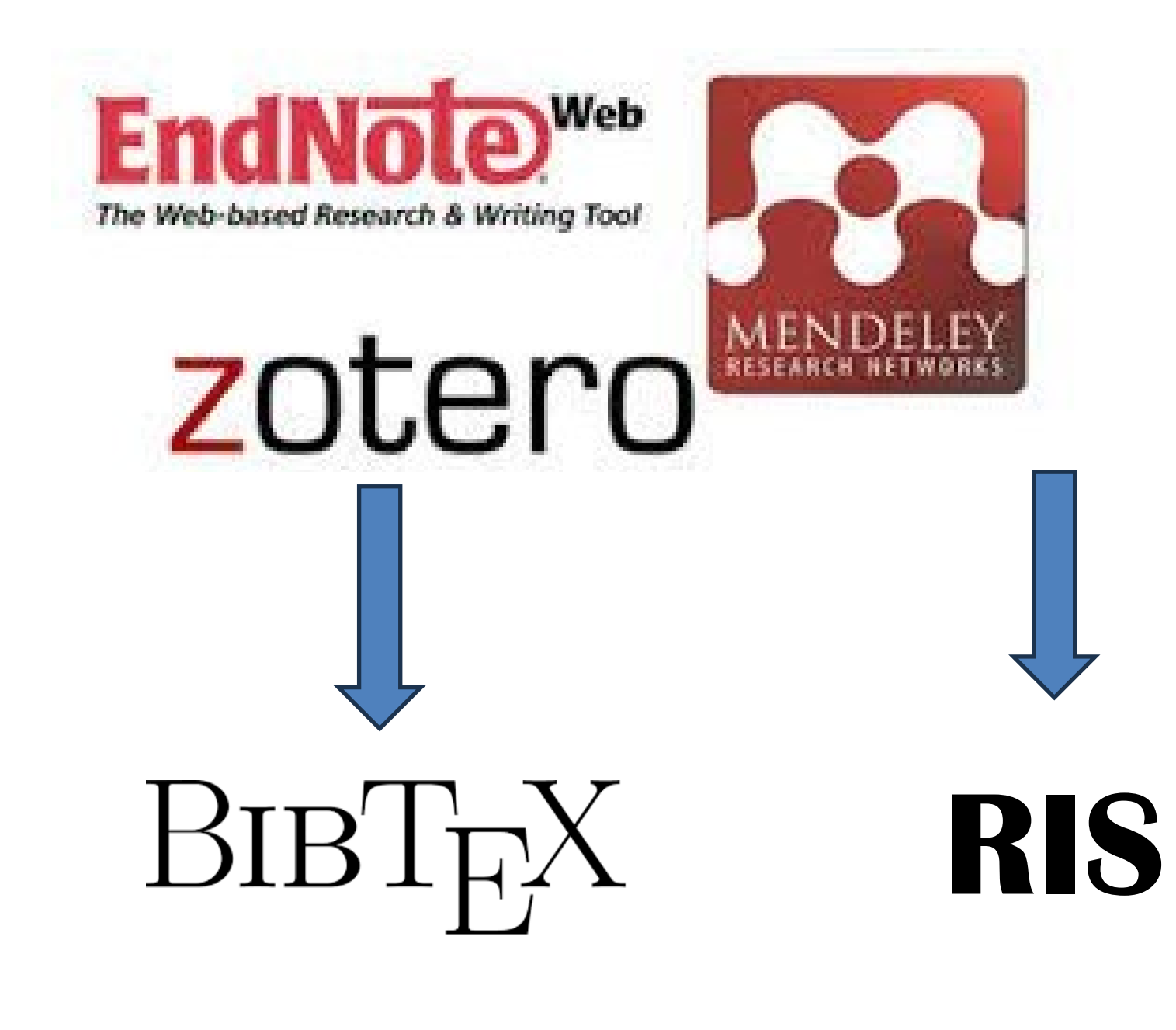

![](_page_7_Picture_0.jpeg)

![](_page_8_Picture_4.jpeg)

![](_page_9_Figure_1.jpeg)

#### **Colaboración**

![](_page_10_Figure_1.jpeg)

 $\Gamma$  is  $\Gamma$  in  $\Gamma$  in  $\Gamma$  in  $\Gamma$  is a set of  $\Gamma$ 

#### **Mapa temático**

![](_page_11_Figure_1.jpeg)

1

![](_page_12_Picture_0.jpeg)

Herramienta bibliométrica, gratuita, muy fácil de utilizar que sirve para elaborar mapas de la ciencia. Cuenta con un buen soporte y se actualiza periódicamente

![](_page_12_Picture_2.jpeg)

**Centre for Science and Technology Studies**

![](_page_13_Picture_0.jpeg)

Permite elaborar múltiples tipos de mapas, de forma guiada, recuperando los datos directamente de las bases de datos bibliográficas (WOS, Scopus…). Permite descargar datos a partir de identificadores también.

![](_page_13_Picture_2.jpeg)

**Centre for Science and Technology Studies**

![](_page_14_Picture_0.jpeg)

Como ocurre con todo el software no es una solución perfecta. No cuenta con redes dirigidas, hay pocos indicadores de la red y no tiene plugins. Por ello es siempre posible exportar las redes a otra herramienta

![](_page_14_Picture_2.jpeg)

**Centre for Science and Technology Studies**

![](_page_15_Picture_0.jpeg)

#### Visualizing scientific landscapes

Resumiendo sus funcionalidades:

- El VOSviewer puede utilizarse para construir redes de publicaciones científicas, revistas científicas, investigadores, organizaciones de investigación, países, palabras clave, o condiciones. Los elementos de estas redes pueden estar conectados por enlaces de co-autoría, coocurrencia, citación, acoplamiento bibliográfico o co-citación. Para construir una datos de Web of Science, Scopus, Dimensions, PubMed, RIS, o Crossref JSON se pueden utilizar los archivos.
- VOSviewer proporciona tres visualizaciones de un mapa: La visualización de la red, la visualización de la superposición, y la densidad visualización. La función de zoom y desplazamiento que permite explorar un mapa con detalles completos, lo cual es esencial cuando se trabaja con mapas grandes que contienen miles de artículos.

#### 16 NETWORK **VISUALIZATION TOOLS** nethabitus.org

Poster & networks by<br>Dr. Verónica Espinoza Find a story on my Medium! **CI** @vespinozag **X** @Verukita1 **fin** Dra. Verónica Espinoza Nov. 06, 2023. 2nd version

![](_page_16_Picture_2.jpeg)

#### Leticia Barrionuevo [buffl@unileon.es](mailto:buffl@unileon.es)

Ext. 1004

![](_page_17_Picture_1.jpeg)

follow

**Las fotos utilizadas han sido extraídas de Google Imágenes**